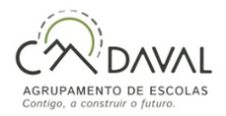

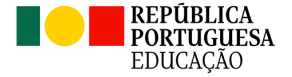

# **Documento Orientador n.º 1 - Provas e Exames 2024**

## **INFORMAÇÃO AOS DIRETORES DE TURMA, ALUNOS E ENCARREGADOS DE EDUCAÇÃO**

## **(ENSINO SECUNDÁRIO) - 2024**

# **Informações gerais:**

## **Alunos 11.º ano**

**1.** Os alunos do 11.º ano para efeitos de **aprovação** e **classificação final da disciplina** (CFD) realizam, como **internos**, no presente ano letivo, exame final nacional (EFN) em pelo menos uma disciplina bienal da componente de formação específica, ou na disciplina de Filosofia.

Nota 1: Os alunos podem proceder à alteração da opção de inscrição até ao último dia útil da terceira semana de maio do ano letivo a que respeita a inscrição (17 de maio de 2024), mediante a autorização prévia do diretor da escola, através de solicitação na PIEPE e pagamento de multa (25 euros - inscrição fora do prazo definido).

Nota 2: O aluno do 11.º ano que decida realizar **apenas um** EFN como interno, terá, no 12.º ano (ano letivo 2024/2025), de realizar **obrigatoriamente** para cálculo da classificação final da disciplina, como interno:

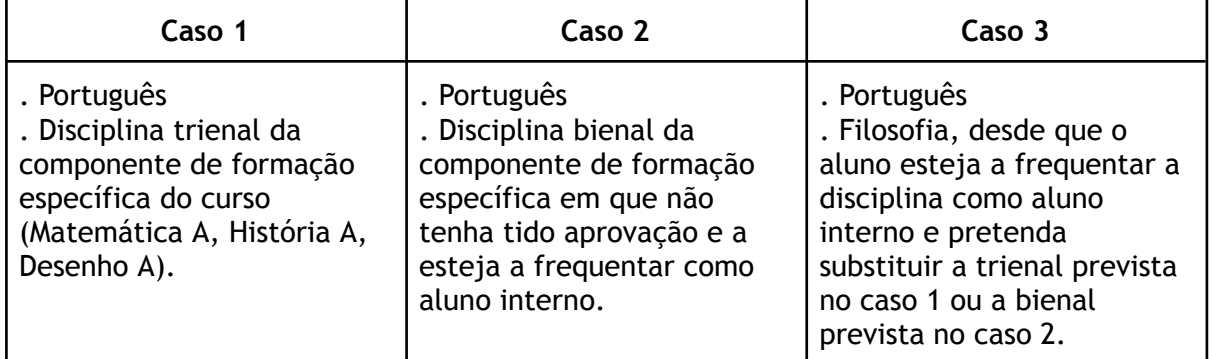

Nas disciplinas sujeitas a EFN, a CFD é o resultado da média ponderada, com arredondamento às unidades, da classificação obtida na avaliação interna final da disciplina (CIF) e da classificação obtida no exame (CE), de acordo com a seguinte fórmula:  $CFD = (7CIF+3CE)/10$ .

Nota: Para admissão aos EFN nas disciplinas sujeitas a avaliação externa, os alunos internos devem obter uma classificação igual ou superior a 10 valores na CIF, não podendo ser inferior a 8 valores a classificação de frequência no ano terminal das disciplinas.

#### Alunos 12.º ano

**2.** Na aprovação de disciplinas e conclusão do ensino secundário, incluindo disciplinas em que haja realização de exames finais nacionais (EFN), é apenas considerada a **AVALIAÇÃO INTERNA**.

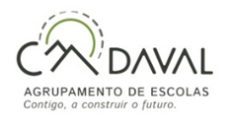

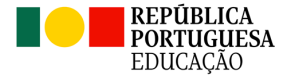

## **Alunos 11.º e 12.º ano**

**3.** Os alunos têm de se inscrever obrigatoriamente para a 1.ª fase das provas e exames do ensino secundário.

Nota: Todos os alunos (internos e autopropostos) que pretendam realizar Provas e Exames na 2.ª fase têm de proceder à respetiva inscrição.

**4.** Os alunos podem realizar qualquer EFN nas disciplinas que elejam como provas de ingresso para efeitos de acesso ao ensino superior (na qualidade de Autopropostos), onde se incluem os alunos do Ensino Profissional e de outras ofertas educativas e formativas (por exemplo, curso EFA - secundário).

**5.** É permitida a realização de EFN ou provas de equivalência à frequência (PEF) para efeitos de melhoria da classificação obtida em prova de ingresso já realizada e/ou da classificação final da disciplina, **relevando o seu resultado apenas para efeitos de acesso ao ensino superior, para os alunos do 12.º ano:**

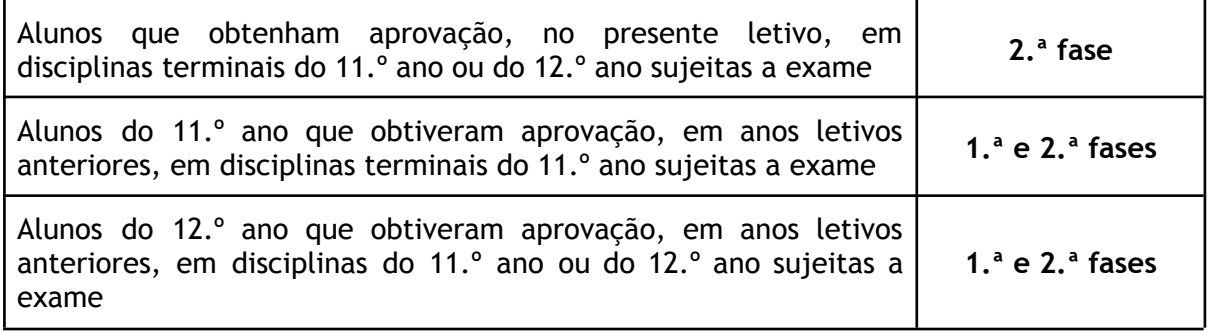

**6.** Os alunos podem anular a matrícula a qualquer disciplina até ao final da penúltima semana do ano letivo (31/05/2024).

Nota: Os alunos que anularem a matrícula numa determinada disciplina, após a penúltima semana do 3.º período letivo estão impedidos de realizar provas e exames nessa disciplina, no presente ano letivo, pelo que a escola deverá informar claramente os alunos das consequências de tal opção.

**7.** Os alunos AUTOPROPOSTOS numa(s) determinada(s) disciplina(s) realizam EFN (quando existe oferta) ou PEF, para aprovação de disciplinas e conclusão do ensino secundário.

Nota: O EFN de Inglês (550) para além de ser uma possível prova de ingresso, pode ser realizado para conclusão da disciplina de Língua Estrangeira - Inglês (formação geral) ou para melhoria da classificação final da disciplina, que para os alunos do 12.º ano revela apenas para efeitos de acesso ao ensino superior.

**8.** Encargos com a inscrição nas Provas e Exames;

a) A inscrição nos prazos definidos para as provas e exames, em ambas as fases, pelos alunos internos e autopropostos abrangidos pela escolaridade obrigatória (*todo o aluno que iniciou o ano letivo 2023/2024 sem ter completado 18 anos de idade*), para efeitos

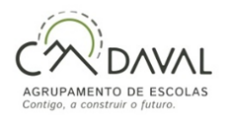

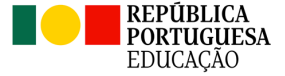

de aprovação de disciplinas e ou prova de ingresso, está isenta do pagamento de qualquer propina.

b) Os alunos internos fora da escolaridade obrigatória estão isentos do pagamento de qualquer propina, na 1.ª fase de provas e exames, para efeitos de aprovação de disciplina e ou prova de ingresso, quando a inscrição ocorre dentro dos prazos definidos.

c) Os alunos internos que se inscrevem na 2.ª fase, em provas ou exames, para efeitos de melhoria de classificação final da disciplina (CFD) e ou da prova de ingresso, estão sujeitos ao pagamento de 3 euros por disciplina.

d) Os alunos autopropostos fora da escolaridade obrigatória que se inscrevam em provas e exames ficam sujeitos ao pagamento de 3 euros, por disciplina, em cada uma das fases.

e) Os alunos autopropostos que se inscrevam para a realização de provas ou exames para efeitos de melhoria da classificação final da disciplina e ou de prova de ingresso, estão sujeitos ao pagamento de 3 euros por disciplina.

f) Os alunos excluídos por faltas, no ano terminal da disciplina, inscrevem-se na 2.ª fase, mediante o pagamento de 3 euros por disciplina.

g) Os alunos que se inscrevem em provas e exames depois de expirados os prazos de inscrição, estão sujeitos ao pagamento ao pagamento suplementar de 25 euros, qualquer que seja o número de disciplinas, acrescido da propina de inscrição correspondente, quando aplicável.

**9.** Os alunos excluídos por faltas, no ano terminal da disciplina, inscrevem-se apenas na 2.ª fase.

**10.** Caso o aluno não seja portador de cartão cidadão tem de solicitar junto da escola de inscrição a **atribuição de um número interno** (antes de efetuar o registo na Plataforma de Inscrição eletrónica em provas e exames - PIEPE).

**11.** Os alunos que pretenderem candidatar-se ao ensino superior público devem pedir a senha de acesso ao sistema de candidatura on-line da Direção-Geral do Ensino Superior (DGES) e no ato de inscrição nos exames finais nacionais ou no Pedido de Ficha ENES, devem inserir na PIEPE o recibo do pedido de atribuição de senha.

## [Candidatura](https://www.dges.gov.pt/online/SenhaAcesso/Pedir.aspx) Online - Pedido de Atribuição de Senha

**12.** Para a candidatura ao ensino superior, os alunos que não pretendam realizar exames no presente ano letivo têm que proceder, obrigatoriamente, à inscrição na PIEPE, preenchendo apenas o campo "Pedido de Ficha ENES", para efeitos de emissão de Ficha ENES 2024,não havendo lugar ao pagamento da propina de inscrição.

Nota: Ao submeter o pedido da Ficha ENES na PIEPE o aluno fica impedido de se inscrever em provas e exames no presente ano letivo.

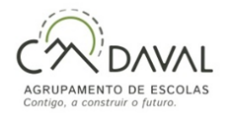

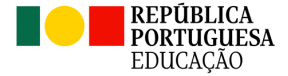

**13.** Prazos de inscrição para as Provas e Exames (na plataforma PIEPE):

### 1.ª fase: **26 de fevereiro a 8 de março**

## 2.ª fase: **15 a 16 de julho**

## **14.** Calendário de Provas e Exames/Afixação de Pautas

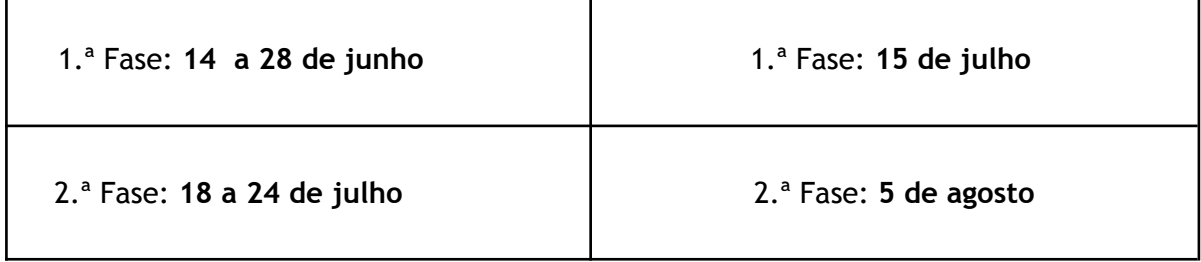

*Afixação dos resultados dos processos de reapreciação:* 1.ª Fase: 8 de agosto/2.ª Fase: 29 de agosto

**15.** Os alunos devem consultar as Informações-Provas relativas às provas ou exames que vão realizar (consultar o site do *AVE* no caso de EFN ou a página do AEC - [Agrupamento](https://www.aecadaval.com/) de Escolas do [Cadaval](https://www.aecadaval.com/) para PEF).

16. Os alunos devem consultar a seguinte **documentação**:

*a) Despacho Normativo n.º 4/2024 - Regulamento de Provas e Exames 2024*

Despacho Normativo n.º 4.2024 de [21.02.2024](https://drive.google.com/file/d/1CbTJkkcCjdFmtcAzPg4d64BdDCH521oc/view?usp=drive_link)

*b) Norma 01/JNE/2024 - Instruções para a inscrição nas provas e exames 2024*

**[Norma](https://drive.google.com/file/d/1y7smnm23dE62V3GhAV4J9Ef4IY7Likvm/view?usp=drive_link) 01. 2024**

**c) Manual de Instruções PIEPE- 2024**

**[Manual](https://drive.google.com/file/d/1r_qMkZhZjKq1Tbl8YEK_znucf1xgNIyx/view?usp=drive_link) PIEPE (2024)**

**d) FAQ's Júri Nacional de Exames (JNE) - 2024**

Perguntas Frequentes (FAQ's) | [Direção-Geral](https://www.dge.mec.pt/perguntas-frequentes-faqs) da Educação

- **e) Guia Geral de Exames 2024**
- Guia Geral [Exames](https://drive.google.com/file/d/1iO-ESm2L4dziGrxa6M7TVKzFOyX5yc_R/view?usp=drive_link) 2024
- **f) Guia das Provas de Ingresso 2024 e 2025**
- Guia Provas de [Ingresso](https://drive.google.com/file/d/1ZsvbcI1pfguGrnuP29AsebzE7bSC7o1y/view?usp=drive_link) 2024 e 2025

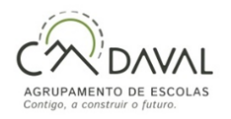

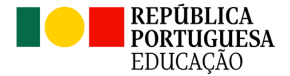

## **g) Vídeos explicativos sobre a plataforma PIEPE**

#### <https://jnepiepe.dge.mec.pt/ajudas/>

#### **h) Utilização de calculadoras nos EFN em 2024 e lista exemplificativa**

**Ofício 49464/2023/DGE-DSDC-DES [Utilizacão\\_de\\_calculadoras\\_no\\_ensino\\_básico\\_e\\_](https://drive.google.com/file/d/1VvmTPYo993ztNnVCH5MyQ-QCAZWGR8ts/view?usp=drive_link)n…**

#### **i) Tabela - Provas de Ingresso e Exames a realizar**

#### **Tabela - Provas de [Ingresso](https://drive.google.com/file/d/1s89zflUEDpN59fFcqnQXCk1uVzDH0AHK/view?usp=drive_link) e Exames a realizar - 2024.pdf**

**17.** Os calendários da PEF e as respetivas Informações-Prova serão divulgados até ao dia *14 de Maio* e colocados na página do AEC (brevemente disponível).

**18.** As datas de candidatura ao ensino superior são:

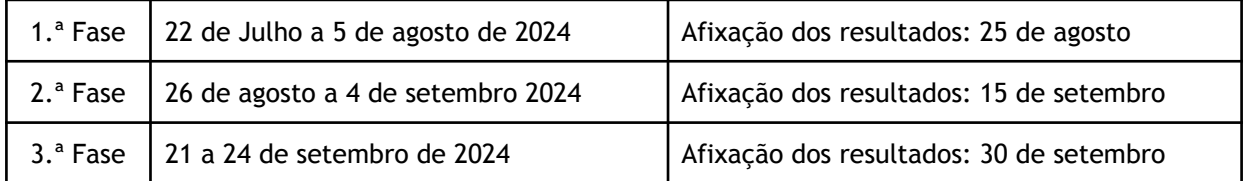

**19.** Todas as provas de exame realizadas na 1.ª fase do calendário dos EFN são elegíveis para a candidatura à 1.ª e 2.ª fase do Concurso Nacional de Acesso ao Ensino Superior, **enquanto que todas as provas de exame realizadas na 2.ª fase** do calendário dos EFN são elegíveis apenas para a candidatura à 2.ª fase do Concurso Nacional de Acesso ao Ensino Superior.

Nota: Os exames realizados até 2021 têm uma validade de 3 anos. Os exames realizados em 2022 e anos seguintes têm uma validade de 5 anos, o ano de realização e mais os 4 anos seguintes. Exemplo prático: Um exame de Biologia e Geologia realizado em 2022 é válido em 2022 (ano da realização), 2023, 2024, 2025 e 2026.

**20.** Os alunos que anularem a matrícula após o prazo de inscrição para a 1.ª fase, devem inscrever-se ou atualizar a sua inscrição (na PIEPE), nos **dois dias úteis seguintes ao da anulação da matrícula**.

**21.** Os alunos do ensino secundário, que pretendam concluir disciplinas cujo ano terminal frequentaram sem aprovação, devem inscrever-se ou atualizar a sua inscrição (PIEPE) nas provas e exames da 1.ª Fase, **nos dois dias úteis seguintes ao da afixação das pautas da avaliação sumativa final do 3.º período**.

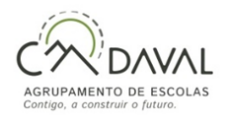

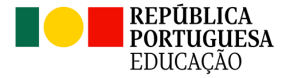

# **Inscrição na plataforma eletrónica (PIEPE)**

**1.** O processo de inscrição para a realização de provas e exames efetua-se através da Plataforma de Inscrição Eletrónica em Provas e Exames (PIEPE), disponível no endereço:

## PIEPE - [Plataforma](https://jnepiepe.dge.mec.pt/site/login) de Inscrição Eletrónica em Provas e Exames

## **2.** A PIEPE está estruturada em **três partes**:

- 1) Registo efetuado pelo encarregado de educação ou aluno quando maior;
- 2) Inscrição-introdução dos dados escolares do aluno;
- 3) Conclusão e submissão da inscrição;

- A inscrição na PIEPE inicia-se com o registo de Novo utilizador. Para tal deve seleccionar o botão registar e proceder ao preenchimento dos campos, tendo em atenção os seguintes tópicos:

## - *Está a realizar este registo na qualidade de***:**

- Encarregado de Educação se o aluno/a que vai realizar as provas/exames for menor de idade;
- Aluno maior de idade se o aluno tiver mais de 18 anos de idade.

**-** *Número do documento de identificação: deve colocar os 12 dígitos do cartão de cidadão, incluindo os dígitos de controlo, sem deixar espaços entre os dígitos.*

- Deverá aceder ao e-mail indicado no registo e clicar no link que estará ativo durante 15 minutos, após a submissão do registo. (Atenção: caso o e-mail não se encontre na caixa de entrada, deverá verificar o spam, o lixo a publicidade ou outros)

-Após a ativação do link, a aplicação será distinta caso esteja a aceder como encarregado de educação ou como aluno maior de idade.

- O encarregado de educação ou o aluno quando maior é o único responsável pelos dados introduzidos no processo de inscrição e deve garantir que todos os dados e documentos necessários estão disponíveis para a validação da inscrição pela escola de inscrição.

**3.** Concluído o registo, o aluno, ou o encarregado de educação, efetua a sua inscrição, tendo em atenção os seguintes aspetos:

- Dados pessoais do aluno e do EE (pré-preenchidos após o registo);

- Identificação da escola;
- Curso do ensino secundário:

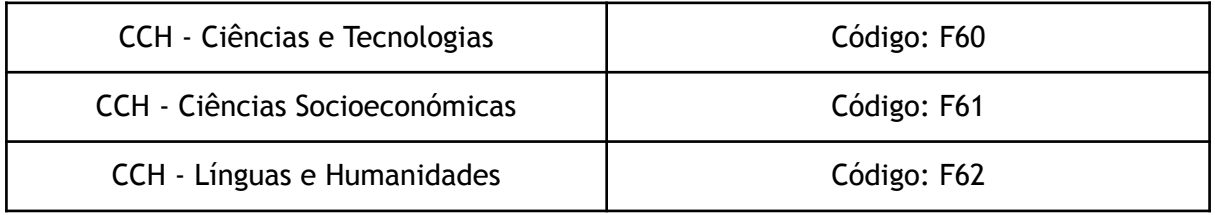

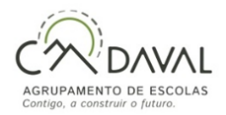

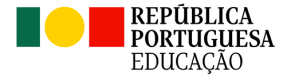

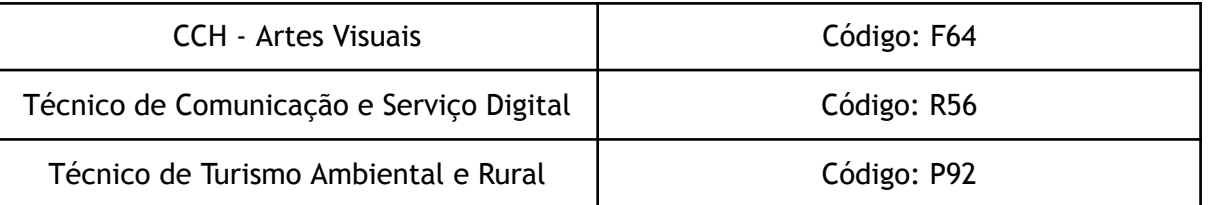

- No presente ano escolar, pretende candidatar-se ao ingresso no ensino superior? SIM ou NÃO

- seleciona as disciplinas com os respetivos códigos em que pretende realizar EFN ou PEF

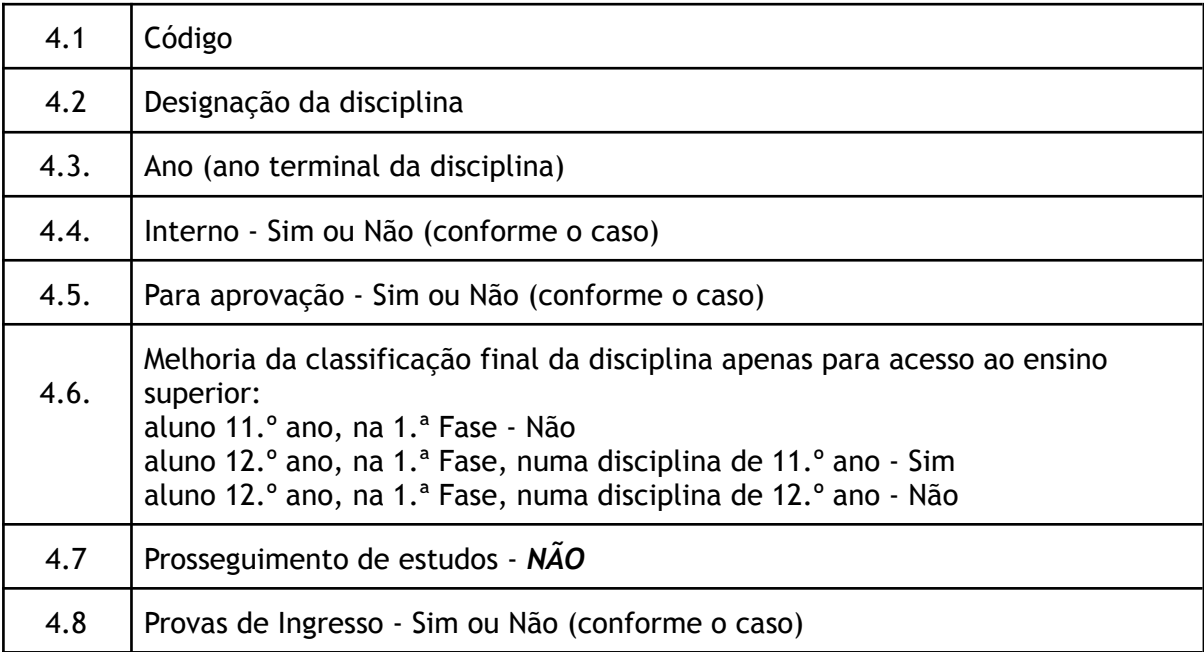

- Beneficia de Ação Social Escolar? SIM ou NÃO Se sim indicar o ESCALÃO

- Situação escolar em que se encontra:

a) No presente ano letivo, efetuou a matrícula na Escola em que está a inscrever-se para exames/provas (indicar ano, turma e número);

b) No presente ano letivo está matriculado/a numa escola diferente da escola em que se inscreve para as provas e exames;

c) No presente ano letivo, não está matriculado/a em nenhuma escola, tendo efetuado a última matrícula no ano letivo de …

d) Outras situações

- Necessita de adaptações ao processo de avaliação? **SIM ou NÃO**

- O aluno tem as vacinas em dia? **SIM ou NÃO**

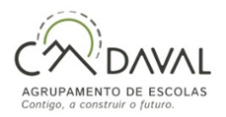

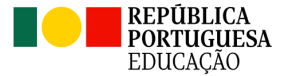

## - No presente ano escolar pretende candidatar-se ao ensino superior? **SIM ou NÃO Se Sim- Anexar o pedido de senha (pdf)**

- Assinalar as autorizações e declarações

- Submissão de documentos necessários, conforme cada inscrição (aluno da escola/aluno externo à escola:

Pedido de senha (aluno candidato ao Ensino Superior) - *aluno da escola/aluno externo à escola*

Documento de identificação - *aluno externo à escola*

Documento comprovativo das habilitações académicas/Declaração de frequência - *aluno externo à escola*

Comprovativo de residência/local de trabalho - *aluno externo à escola*

Comprovativo de adaptações ao processo de avaliação - *aluno externo à escola*

**4.** Após a submissão da inscrição na plataforma, a escola de inscrição procede à sua validação. Deverá estar atento à sua caixa de correio eletrónico, onde receberá um e-mail a confirmar a validação da inscrição (inscrição aceite) ou a informar da necessidade de proceder a alguma retificação (48h).

## **Para acesso ao Ensino Superior, podes consultar:**

**Direção Geral do Ensino Superior (DGES) <https://www.dges.gov.pt/pt/content/dges-pt>**

**Inspiring Future - Descobre o teu futuro <https://inspiring.future.pt/>**

**Uniarea <https://uniarea.com/>**